# ИНЖЕНЕРНЫЙ ВЕСТНИК

Издатель ФГБОУ ВПО "МГТУ им. Н.Э. Баумана". Эл No. ФС77-51036. ISSN 2307-0595

# **[Концепция разработки системы управления печатью](http://engbul.bmstu.ru/doc/829739.html)  [документов в организации](http://engbul.bmstu.ru/doc/829739.html)**

**# 12, декабрь 2015**

**К.т.н., доцент Виноградов В. И.1,\* , к.т.н., доцент Виноградова М. В.<sup>1</sup> , доцент Белоусова В. И.<sup>1</sup>**

УДК: 004.457

<sup>1</sup>Россия, МГТУ им. Н.Э. Баумана [\\*vinogradovs.fam@bmstu.ru](mailto:vinogradovs.fam@bmstu.ru) 

## **Введение**

При автоматизации деятельности организаций и учреждений, в том числе вузов и исследовательских институтов, практически всегда реализуют компоненты формирования и печати отчетов и документов [1]. Это повышает качество и уменьшает время выполнения многих работ. Однако, бесконтрольное использование подобных компонентов может привести к значительному увеличению затрат на расходные материалы и утечке конфиденциальной информации.

По этой причине в настоящее время широко развиваются системы управления печатью, предназначенные для мониторинга всех отчетов и документов, посылаемых на печать. К текущему моменту создано множество программных решений [2-4], которые позволяют ограничивать доступ сотрудникам к принтерам или конкретным документам, вводить квоты на печать, собирать статистику печати.

В данной статье рассмотрены принципы создания системы управления печатью документов. Предлагаемое решение достаточно универсально и может быть применено как в вузе и его подразделениях, так и в любой другой организации, например, в коммерческом банке.

## **Задачи и компоненты системы управления печатью**

Для управления печатью документов необходимо разнести процессы отправки документа на печать и самой печати на внешнем устройстве (принтере). Отправка документа на печать заменяется добавлением документа в очередь печати. Очередь печати – некоторое хранилище данных, в котором содержатся файлы документов и сведения об отправителе и настройках печати.

Непосредственная печать документов из очереди печати может выполняться либо автоматически, либо вручную. Также очередь печати может быть использована в качестве журнала печати для просмотра сведений о произведенных операциях.

В общем случае система управления печатью будет состоять из следующих программных компонентов:

- компонент отправки на печать (КОП), предоставляющий собой графический интерфейс для формирования, просмотра и отправки документа в очередь на печать;
- компонент управления очередью печати (КУОП), реализующий пользовательский интерфейс для доступа к очереди печати и позволяющий просматривать и печатать документы, находящиеся в ней;
- компонент автоматической печати (КАП), представляющий собой утилиту, которая автоматически отправляет документы на печать;
- очередь печати (ОП).

Схема взаимодействия компонентов приведена на рис. 1.

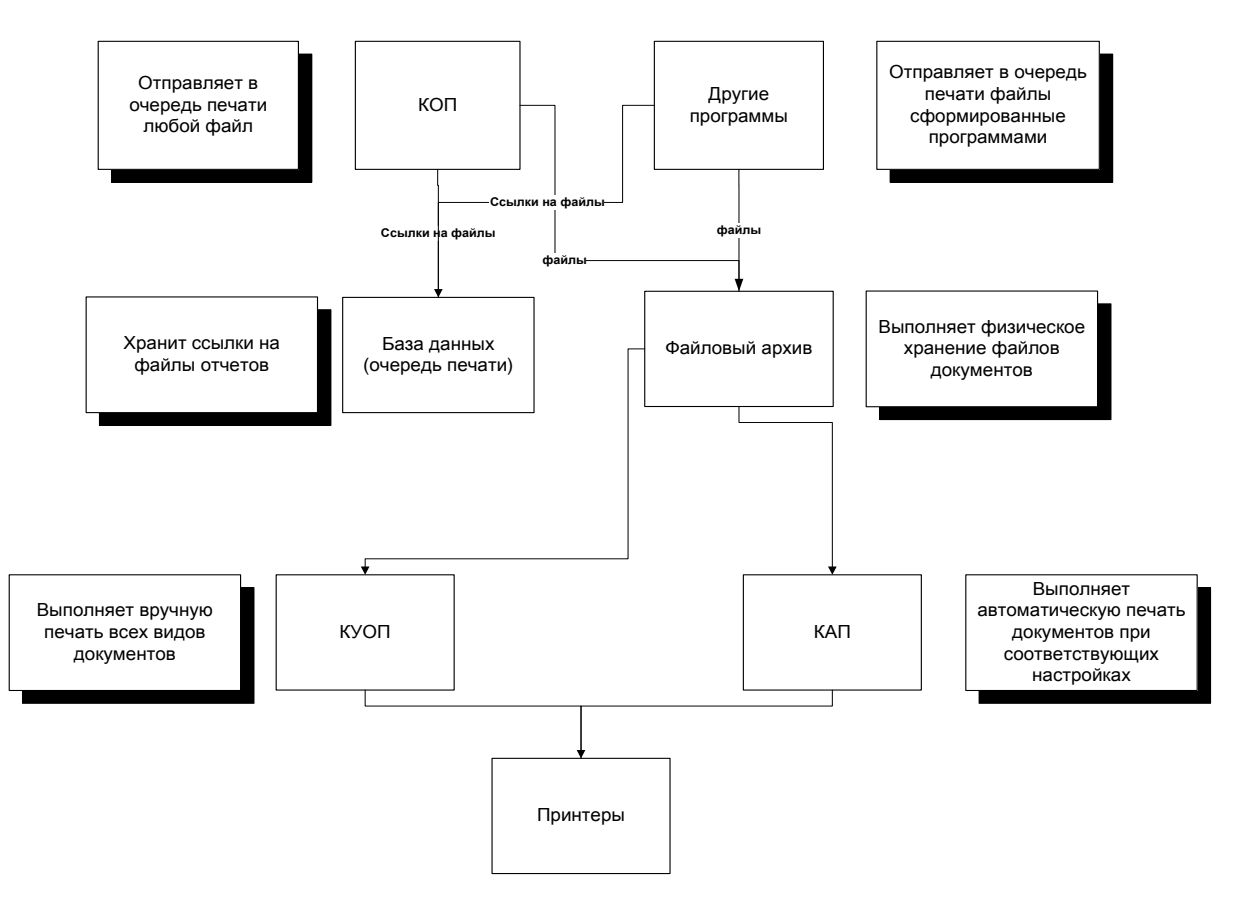

**Рис. 1.** Схема взаимодействия компонентов печати

Рассмотрим базовые функции и технологии реализации перечисленных компонентов.

## **Компонент отправки документа на печать**

КОП позволяет оператору выбрать файл на локальном диске, указать атрибуты документа, установить параметры страницы для печати, после чего загружает файл и связанные с ним сведения в очередь печати.

Поскольку в очереди печати предполагается сохранять не исходный файл документа, а его образ, подготовленный к печати, то целесообразно перед отправкой документа в очередь печати выполнять его преобразование в промежуточный формат, например, PDF [5]. Преимуществом данного формата является относительно небольшой объем (по сравнению с альтернативным форматом PRN) и наличие большого количества поддерживающих его программ [6].

Исходя из назначения КОП, определим его базовые функции:

- ввод сведений о документе и его файле;
- настройка внешнего вида (масштаб, кодировка, размеры полей, ориентация страницы);
- предварительный просмотр всего документа или отдельных страниц;
- преобразование отчета в файл формата PDF и загрузка его в очередь печати;
- сохранение сведений о документе в журнале очереди печати.

Данный компонент может быть реализован как самостоятельное приложение или как библиотека функций для интеграции с существующими программными комплексами. При реализации в качестве самостоятельно приложения КОП позволяет отправить на печать локальный файл, указанным пользователем. В этом случае КОП проводит проверку прав пользователя и его квоту на печать.

Возможна интеграция КОП в систему печати некоторой АСУ [7,8]. В этом случае КОП выполняет настройку печати выбранного оператором отчета или документа, а функция проверки прав доступа к документу остается за базовой АСУ.

# **Компонент управления очередью печати**

КУОП позволяет просматривать содержимое очереди печати и выполнять поиск документов по параметрам, а также выбрать документ и открыть его для просмотра или отправить на принтер.

Следует предусмотреть два режима работу КУОП: режим оператора и режим администратора печати. В режиме оператора предоставляется доступ только к отчетам текущего пользователя. В режиме администратора печати предоставляется доступ к отчетам всех пользователей.

КУОП обеспечивает выполнение следующих функций:

- отображение списка и атрибутов документов, отправленных на печать;
- поиск документов, отправленных на печать, по указанным параметрам;
- отображение списка пользователей, отправивших документы на печать;
- извлечение файла документа из очереди печати и открытие его с помощью внешних приложений для просмотра содержимого и последующей печати;
- пометка напечатанных документов;
- отмена печати документа.

Документ, отображенный в очереди печати, можно просмотреть и напечатать. Для просмотра и печати документа связанный с ним файл извлекается из очереди печати и открывается с помощью внешнего приложения. Если документ отправлен на принтер, то он сохраняется в очереди печати, но помечается как напечатанный.

Просмотр и печать документов возможны двумя способами:

- с помощью установленных приложений, способных обрабатывать файлы документов. Запускаемое приложение определяется на основе расширения файла в соответствии с настройками в операционной системе. Отправка документа на принтер и настройка печати выполняется средствами внешнего приложения, в котором открыт отчет;
- прямой отправкой на печать с помощью функций командной строки.

Для поиска документов в очереди печати следует предусмотреть следующие варианты фильтрации записей:

- фильтрация документов по модулю (программе), через который они были отправлены на печать;
- фильтрация документов по модулю и оператору, который отправил их на печать через указанный модуль;
- поиск отчетов по вхождению строки в его атрибуты с учетом или без учета регистра текста;
- поиск по условию. Условие задается набором ограничений, наложенных на значения атрибутов отчетов и объединенных логическими операторами «И» и «ИЛИ».

Структура условия может быть произвольной.

# **Компонент автоматической печати**

КАП используется только для автоматизации печати отчетов, снимая нагрузку с администратора/оператора печати. КАП может быть реализован как утилита или задание, запускающееся по расписанию. Он просматривает очередь печати, проверяет возможность печати документов и те из них, которые прошли проверку, отправляет на принтер или в программу печати.

Проверка может быть реализована на основе настроек системы управления печатью. Возможны три режима печати:

 все документы, отправленные на печать, отправляются сразу на принтер для выполнения печати. Одновременно выполняется их сохранение в очереди печати с установленным статусом «Напечатан»;

- документы, прошедшие проверку по квотам или правам доступа, отправляются на принтер для печати. Одновременно выполняется сохранение этих документов в очереди печати с установленным статусом «Напечатан». Остальные документы, на прошедшие проверку или имеющие статус закрытых, сохраняются в очереди печати;
- все документы сохраняются в очереди печати для дальнейшей ручной работы с ними.

КАП может быть интегрирован с КОП для непосредственной печати открытых документов.

#### **Очередь печати**

В очереди печати содержатся файлы, подготовленные к печати и информация о них и их отправителях. Она может быть реализована как файловое хранилище или база данных.

Поскольку необходимо использовать поиск документов по критериям, а также хранить большой объем статистических сведений о проведенных операциях печати, то целесообразно сохранять эту информацию в базе данных.

Для хранения файлов документов удобнее использовать файловый архив, реализованный, например, как FTP-сервер или файловое хранилище [9]. Это обеспечит защиту от несанкционированного доступа и возможность обращения по сети. В базе данных очереди печати в этом случае сохраняются не файлы, а только ссылки на них.

Кроме сведений о файле в очереди печать содержится его статус (состояние). Схема изменений состояния документа в очереди печати следующая. Пользователь посредством КОП или других программных модулей отправляет требуемый документ на печать. Если файл отправлен сразу на принтер для выполнения печати, то он сохраняется в очереди печати со статусом «Отправлен на принтер». Те документы, которые не отправляются сразу на принтер, сохраняются в очереди печати с пустым статусом.

После отправки документа на печать из КОП (если разрешена непосредственная печать), пользователю выдают вопрос, напечатан ли он. Если пользователь отвечает положительно, то статус становится «Напечатан», если отрицательно (возможно, был сбой печати) – то «Не напечатан». Больше пользователь не может менять статус документа.

Когда пользователь КУОП отправляет на печать документ из очереди печати, его статус изменяется на «Отправлен на печать». Кроме того, пользователь КУОП имеет право отправить на печать уже напечатанные документы (статус которых изменится с «Напечатан» на «Отправлен на печать»). Так же, как и пользователь КОП, пользователь УОП должен подтвердить или опровергнуть статус документа, отправленного на печать. Если он отвечает положительно, то статус изменяется на «Напечатан», если отрицательно, то на «Не напечатан».

Если файл уже был отправлен на печать, то этот процесс уже невозможно отменить. Однако, если статус отчета – «Не напечатан», то администратор может отменить печать. После чего статус отчета изменится на «Отменен». Если печать документа была отменена, то заново пустить его на печать администратор не имеет возможность.

#### **Заключение**

Рассмотренные в статье концепции создания системы управления печатью документов являются достаточно универсальными и могут быть использованы для практической реализации подобного компонента.

Система управления печатью может быть создана как независимая программа для контроля за расходными материалами и действиями сотрудников, а также в качестве модуля или сервиса, интегрированного в систему управления деятельностью организации и учреждения. В последнем случае проверка разрешения на печать будет производиться с учетом не только квот пользователя на печать, но и их прав доступа к документам.

# **Список литературы**

- [1]. Агеева Т.И., Балдин А.В., Барышников В.А., Большаков С.А., Варнава С.Н. Информационная управляющая система МГТУ им. Н. Э. Баумана "Электронный университет". Концепция и реализация. / Ред. Федоров И.Б., Черненький В.М. М.: Изд-во МГТУ им. Н.Э. Баумана. 2009. 374 с.
- [2]. Контроль и оптимизация печати принтеров // Сайт компании Print Audit. Режим доступа:<http://www.printaudit.ru/> (дата обращения 20.11.2015).
- [3]. Контроль и управление печатью // Сайт компании Элвис-Плюс. <http://elvis.ru/services/application/printsec/> Режим доступа: (дата обращения 20.11.2015).
- [4]. Управление печатью // Сайт компании LexMark. Режим доступа: [http://lexmark](http://lexmark-store.ru/solutions/solutions_for_business/print_management/)store.ru/solutions/solutions for business/print management/ (дата обращения 20.11.2015).
- [5]. PDF Reference and Adobe Extensions to the PDF Specification. // Сайт компании Adobe. Режим доступа: [http://www.adobe.com/devnet/pdf/pdf\\_reference.html](http://www.adobe.com/devnet/pdf/pdf_reference.html) (дата обращения 20.11.2015).
- [6]. Работа с PDF // Материалы сайта MyDiv. Режим доступа: <http://soft.mydiv.net/win/cname85/Rabota-s-PDF/> (дата обращения 20.11.2015).
- [7]. Виноградов В.И., Виноградова М.В. Возможности программирования LibreOffice/OpenOffice для создания программ обработки документов // Инженерный журнал: наука и инновации. 2014. № 1. Режим доступа: <http://engjournal.ru/catalog/it/hidden/1060.html> (дата обращения 01.12.2015). DOI: 10.18698/2308-6033-2014-1-1060
- [8]. Виноградова М.В., Виноградов В.И. Визуальная среда формирования пользовательского интерфейса в системе автоматизированного проектирования информационных систем // Инженерный вестник. Электронный научно-технический журнал. МГТУ им. Н.Э. Баумана. 2013. № 7. С. 513-522. Режим доступа: <http://engbul.bmstu.ru/doc/637897.html> (дата обращения 28.11.2015).
- [9]. Виноградова М.В., Белоусова В.И., Мельник В.Н. Концепции разработки и организации системы прозрачного доступа к файлам больших объемов и raid-массивам в распределенной разнородной среде // Инженерный вестник. Электронный научнотехнический журнал. МГТУ им. Н.Э. Баумана. 2013. № 9. С. 549-560. Режим доступа: <http://engbul.bmstu.ru/doc/637968.html> (дата обращения 28.11.2015).